# Yamaha Extended Control API Specification (Advanced)

Rev. 2.00

### Contents

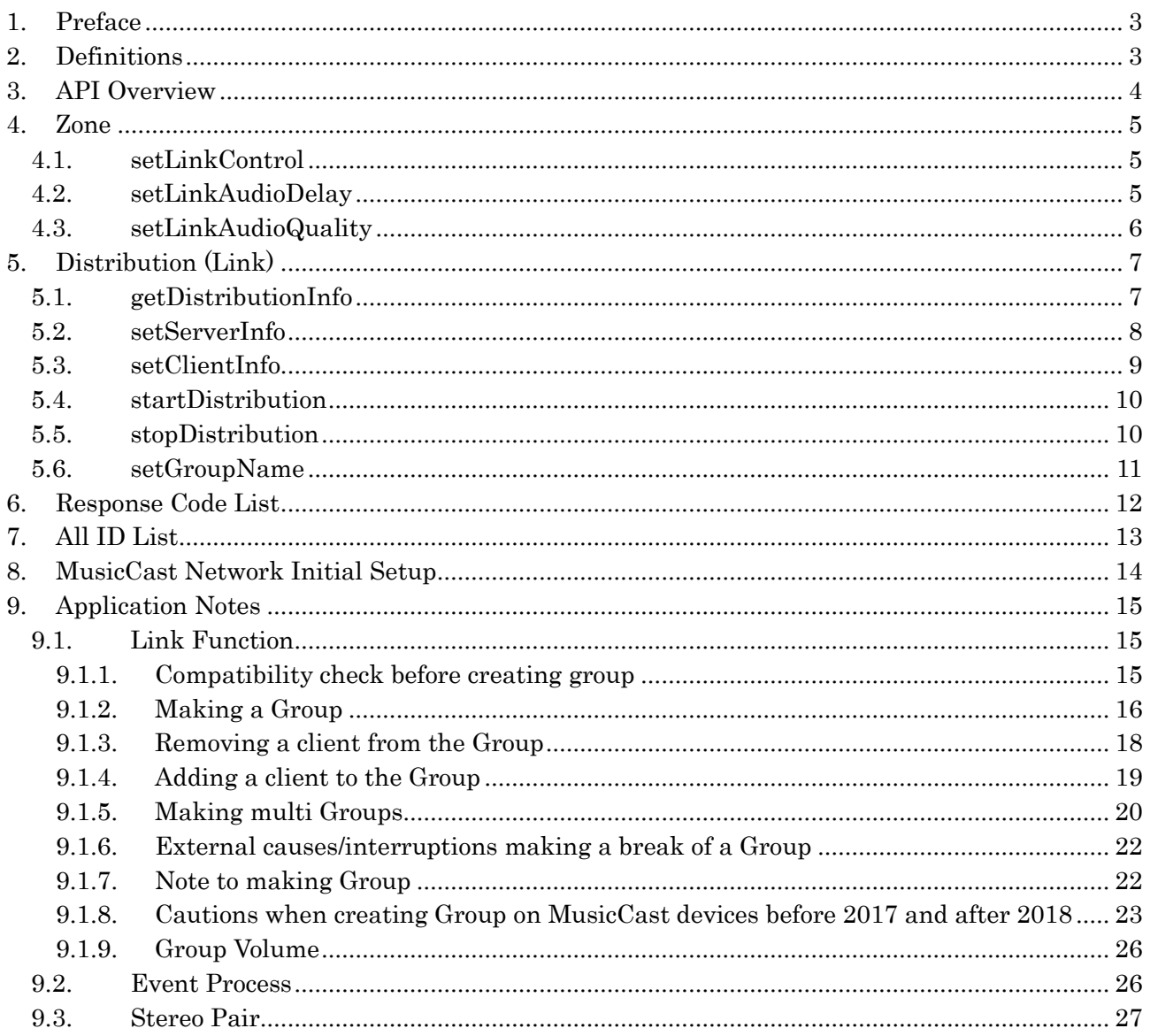

## <span id="page-2-0"></span>1. Preface

This document describes specifications of API of Yamaha Extended Control (YXC, hereafter) for Yamaha A/V products. YXC is Yamaha's new communication protocol sent over Ethernet and Wi-Fi to control MusicCast enabled devices. This document describes only advanced function (Link etc.). Basic function is described in Yamaha Extended Control API Specification(Basic).

This specification (Rev.2.00) applies only to MusicCast devices that have been upgraded to a product firmware that supports after API version 2.00.

## <span id="page-2-1"></span>2. Definitions

- **•** MusicCast A function to share music easily among audio devices in multiple rooms at homes
- MusicCast Device(s) All products/devices that are equipped with MusicCast functions
- MusicCast Network

A communication network on which MusicCast Devices join.

- $\triangleright$  By multiple MusicCast Devices communicating each other on the same network (=MusicCast Network), all MusicCast devices can be operated using MusicCast App/YXC
- Location

A unit of MusicCast Network being comprised. Location is expressed as Location ID made up by 32 characters

- Max number of MusicCast Devices within 1 Location is up to 32 (available on or after API version 2.00: the max number before version 2.00 was 10).
- $\bullet$  Link
	- A function to share an audio stream among rooms
- Link Master Room A master room an audio distribution comes from
- Link Client Room(s) Client room(s) a music track to be distributed from Link Master Room
- Linked Rooms All rooms being linked including master and clients, or a Group
- Linked Room
	- A room of linked client room(s)
- $\bullet$  Group

All lined rooms including master and clients, or Linked Rooms

**•** Device

Equal to MusicCast Device

Room

A minimum component MusicCast devices can be shown/associated within a MusicCast network

Main Zone Sync

A function to input the same source as Main Zone to Zone 2/3.

## <span id="page-3-0"></span>3. API Overview

• Request Parameters

Parameter information to inquire. Parameters stated as "required = yes" have always to be specified as one of inquiring parameters, while parameters marked as "required = no" can be omitted or need to be used in special cases

Response Parameters

Parameter information to be returned in the body of response (in JSON object format). Not all parameters listed here are always to be returned in a response, depending on each device specs/functions/setup situations. "response\_code" is always returned

- $\triangleright$  Note: JSON format data expressions in this document get well formatted for readability, but actual data don't include spaces, intends and carriage return/line feeds
- Base URL
	- "<BaseURL>" shown in URI is http://{host}/YamahaExtendedControl
	- $\geq$  {host} is an IP address of a Device to get controlled
- **•** API version

Values like "v1" or "v2" specified in URI shows a corresponding API version number. Backward compatibility of APIs always being assured unless specified, all APIs that have equal to or smaller API version number(s) that can be read via "getDeviceInfo" are supported on a Device

Data size of a sting

In case a string is specified with its data size, it is a size before JSON escape process

## <span id="page-4-0"></span>4. Zone

#### <span id="page-4-1"></span>4.1. setLinkControl

For setting Link Control in each Zone.

#### Request Parameters

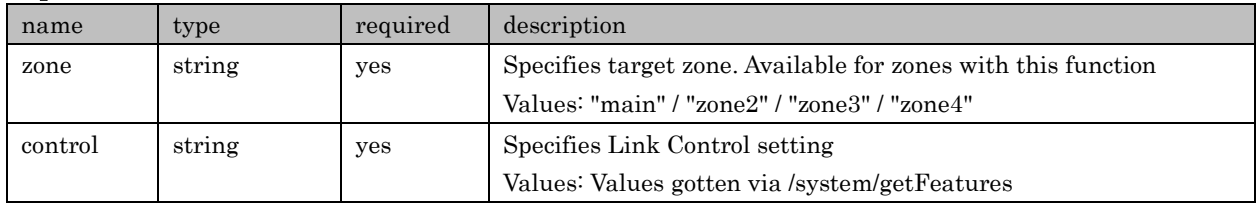

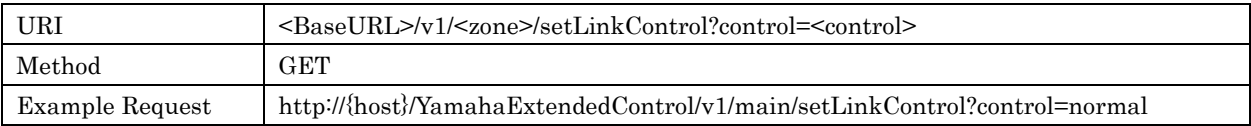

#### Response Parameters

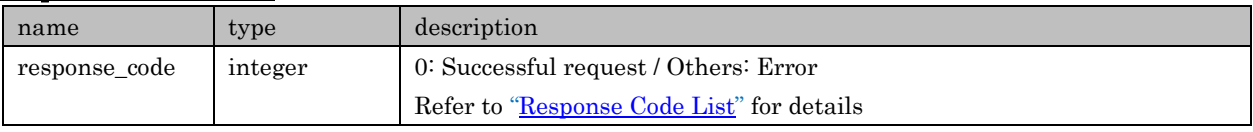

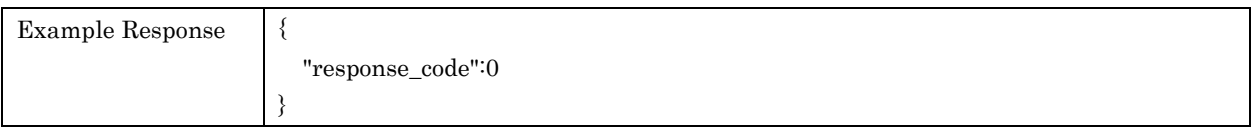

#### <span id="page-4-2"></span>4.2. setLinkAudioDelay

For setting Link Audio Delay in each Zone. This setting is invalid when Link Control setting is " Stability Boost ".

#### Request Parameters

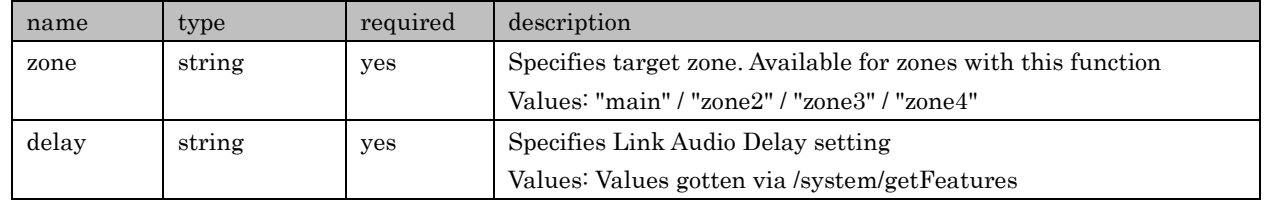

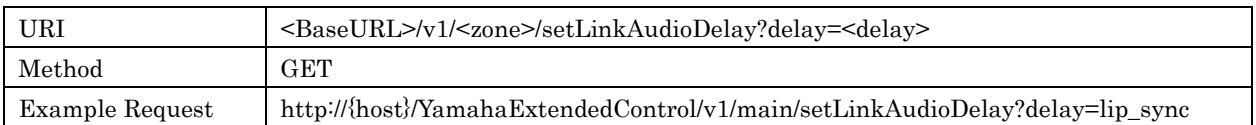

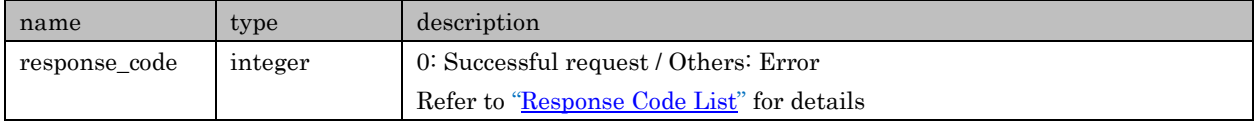

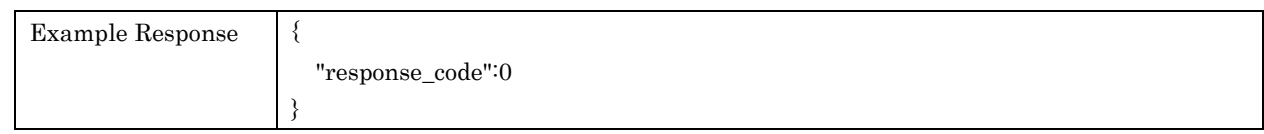

### <span id="page-5-0"></span>4.3. setLinkAudioQuality

For setting Link Audio Quality in each Zone.

#### Request Parameters

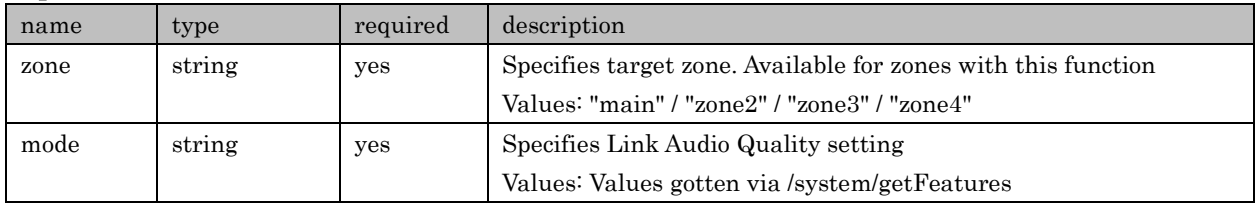

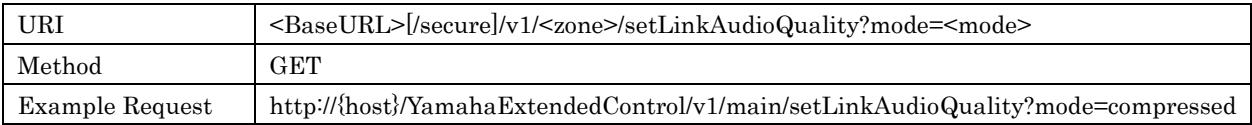

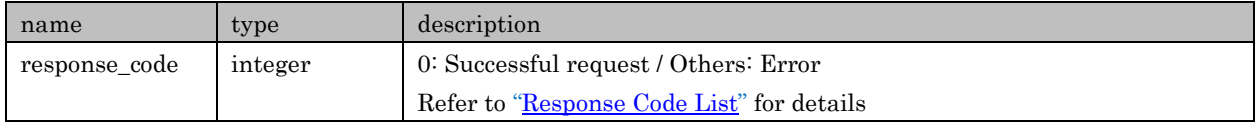

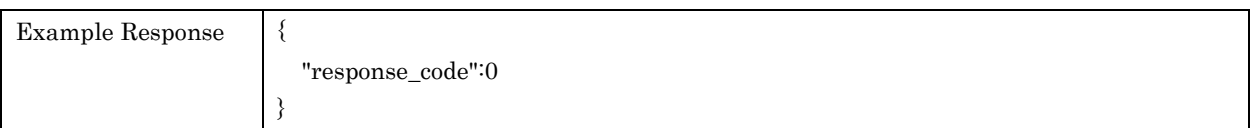

## <span id="page-6-0"></span>5. Distribution (Link)

APIs in regard to Link distribution related setting and getting information

#### <span id="page-6-1"></span>5.1. getDistributionInfo

For retrieving a Device information related to Link distribution

#### Request Parameters

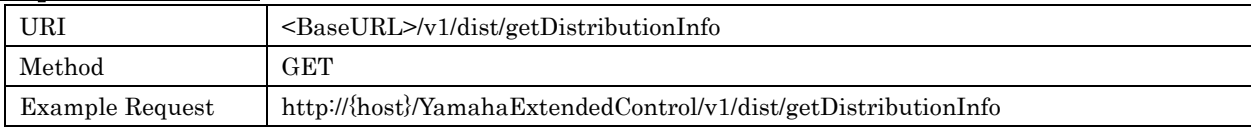

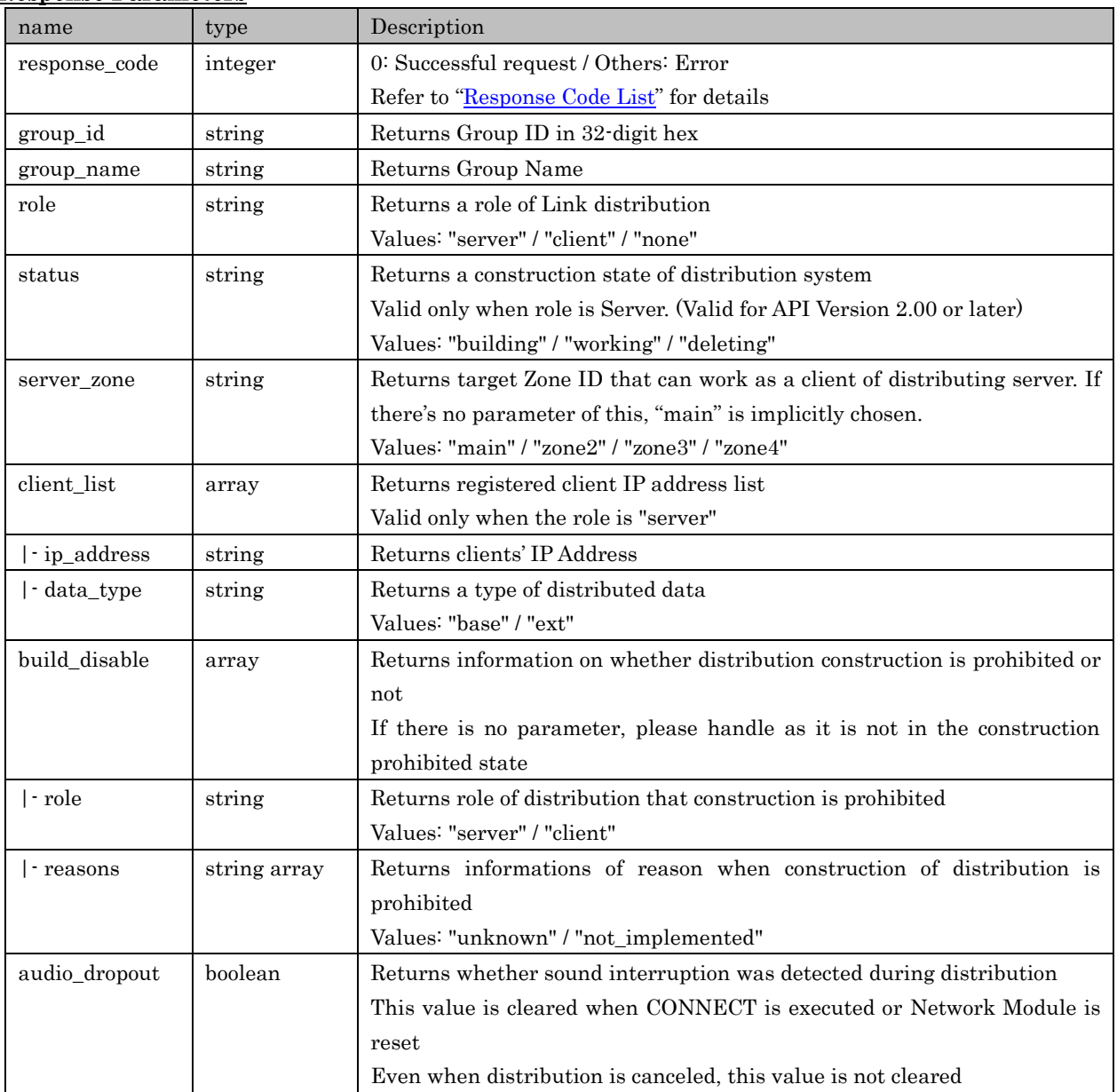

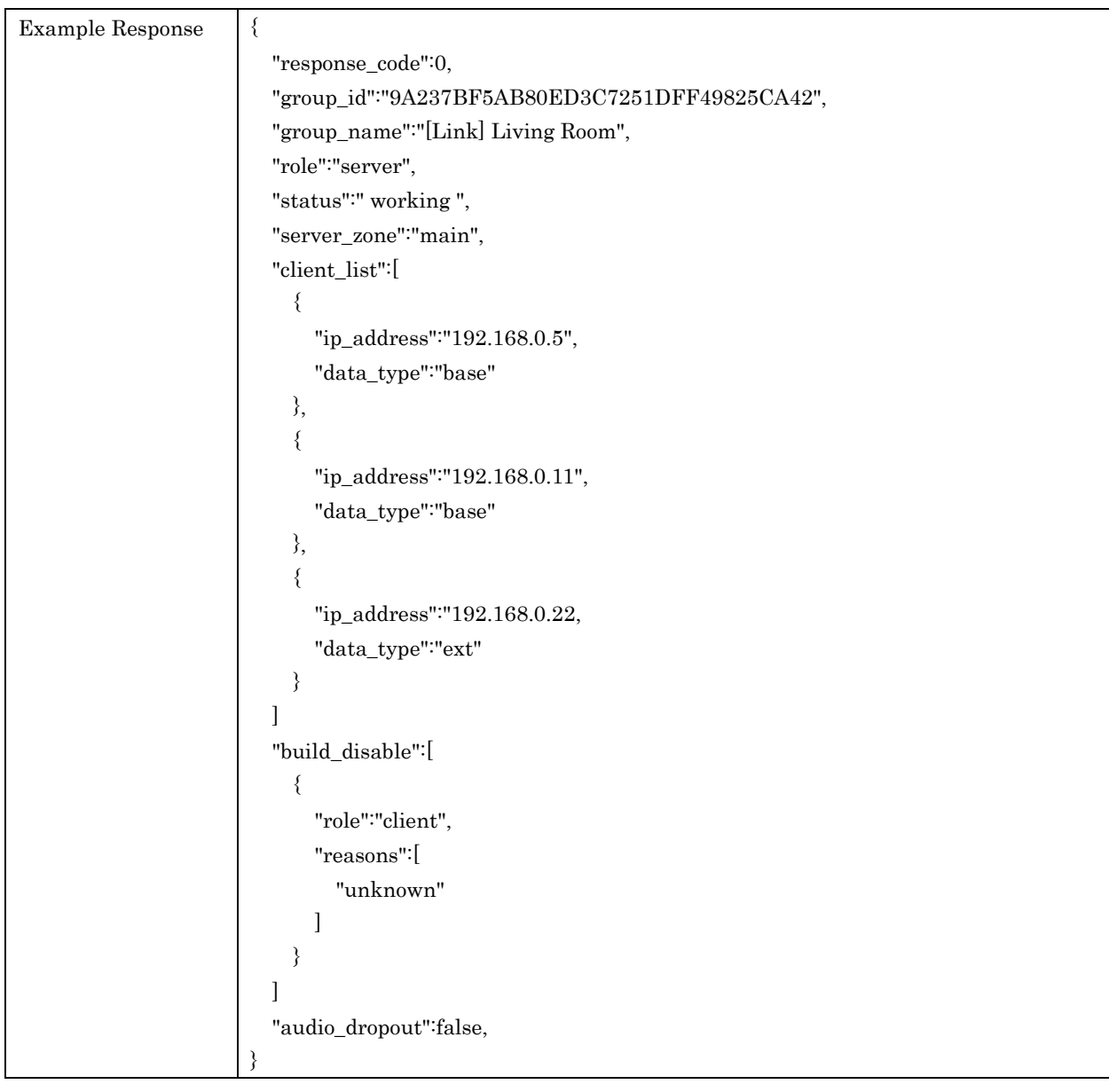

### <span id="page-7-0"></span>5.2. setServerInfo

For setting a Link distribution server (Link master)

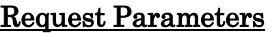

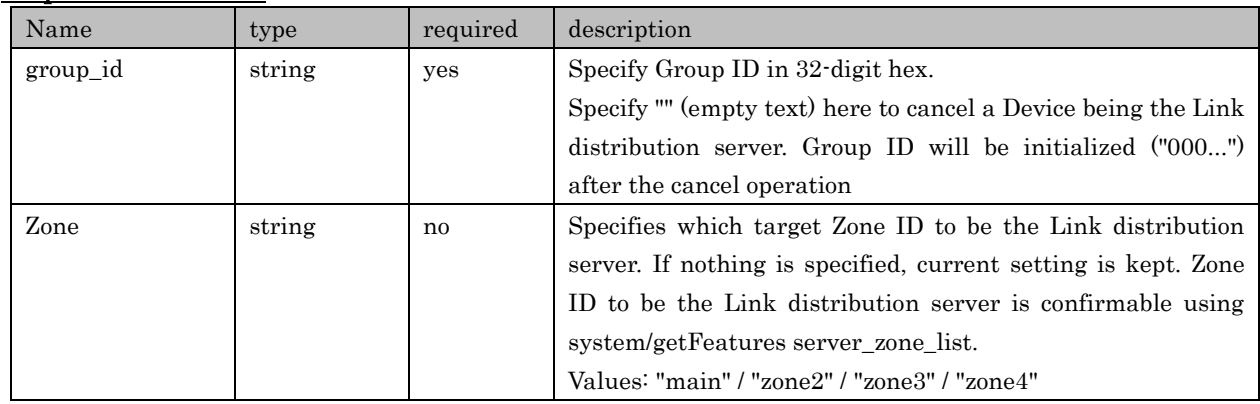

#### Yamaha Extended Control API Specification (Advanced)

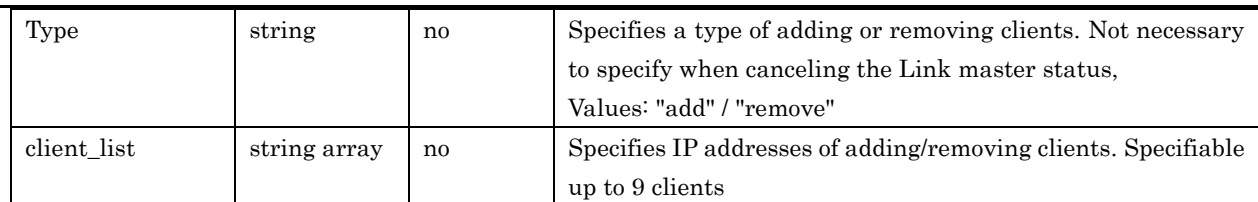

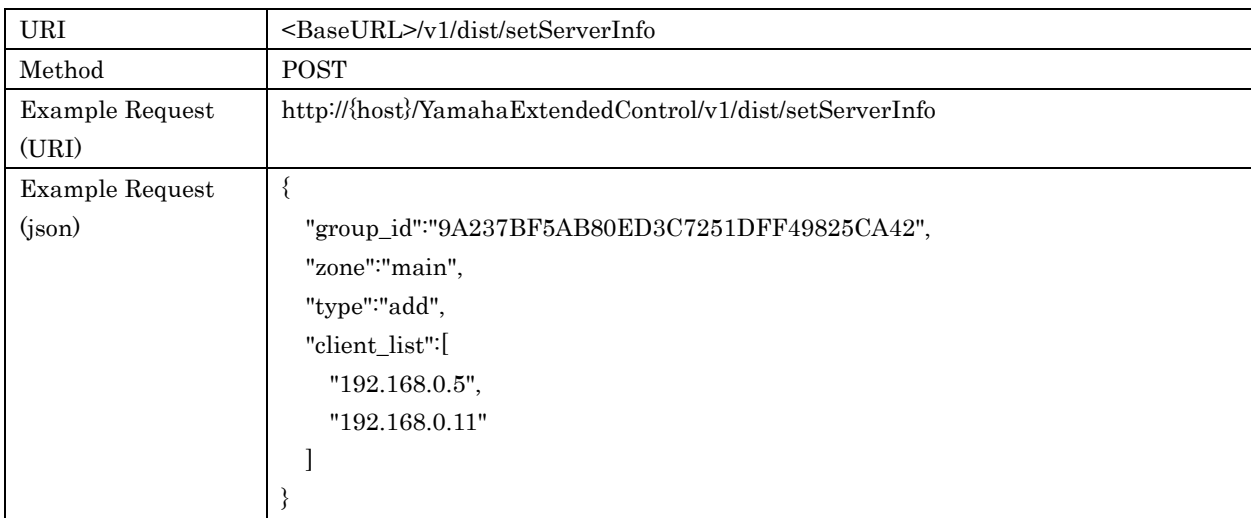

#### Response Parameters

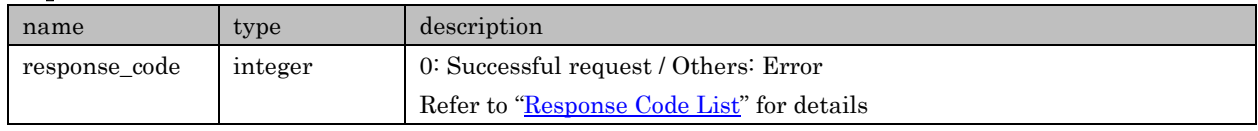

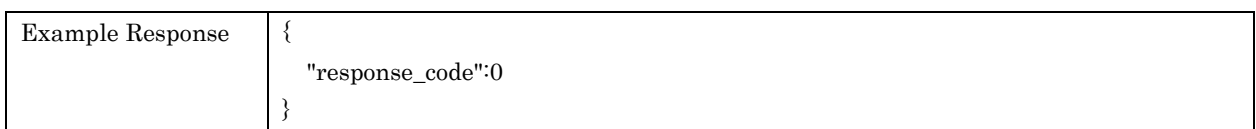

#### <span id="page-8-0"></span>5.3. setClientInfo

For setting Link distributed clients. If a Device is already setup as Link distribution server, this client setup is denied by that Device: use this API after canceling a Device's Link distribution server setup using setServerInfo, then confirming that the target Device's role is changed to other values than "server" using getDistributionInfo.

#### Request Parameters

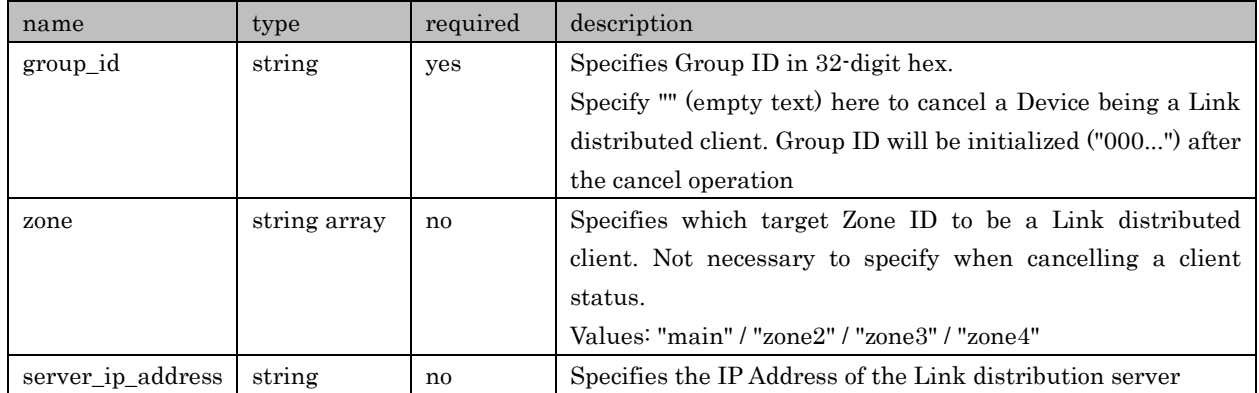

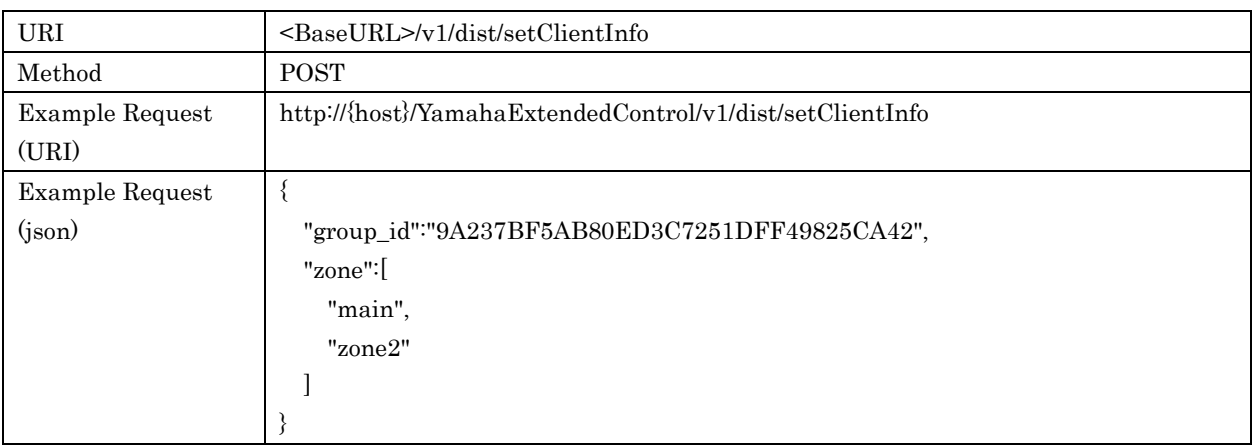

#### Response Parameters

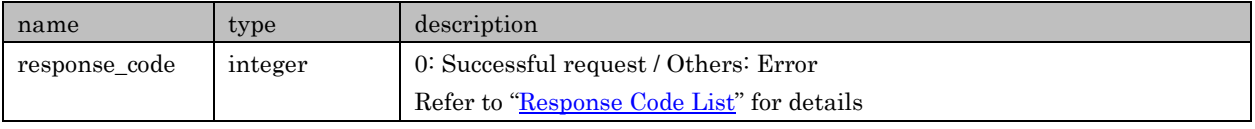

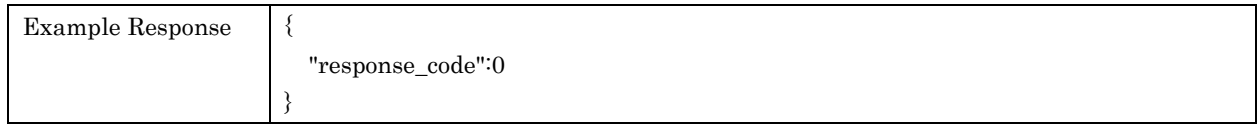

#### <span id="page-9-0"></span>5.4. startDistribution

For initiating Link distribution. This is valid to a Device that is setup as Link distribution server.

#### Request Parameters

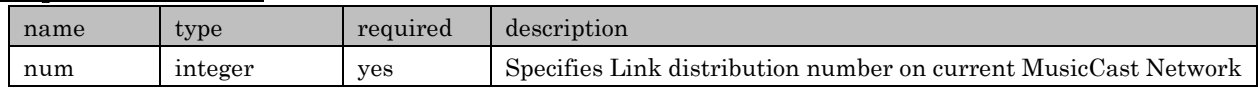

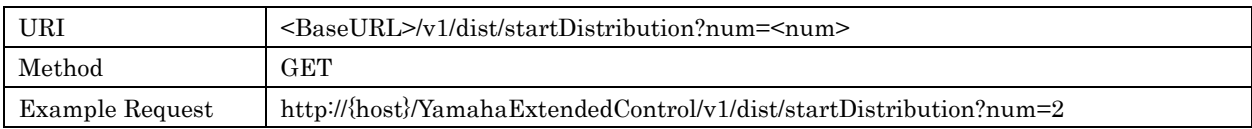

### Response Parameters

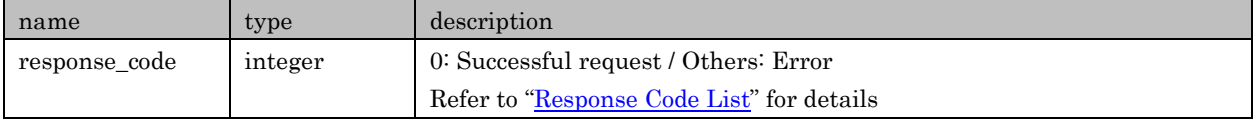

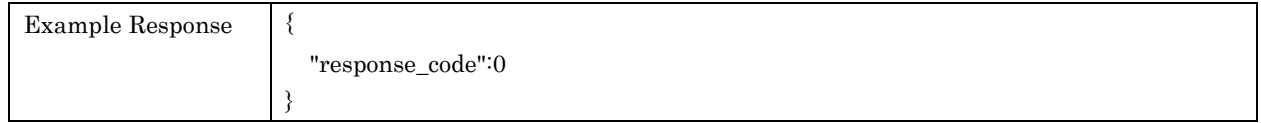

#### <span id="page-9-1"></span>5.5. stopDistribution

For quitting Link distribution. This is valid to a Device that is setup as Link distribution server.

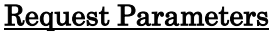

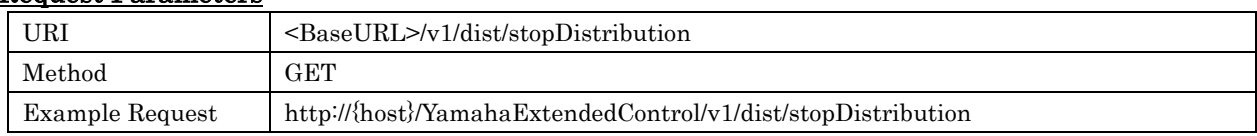

#### Response Parameters

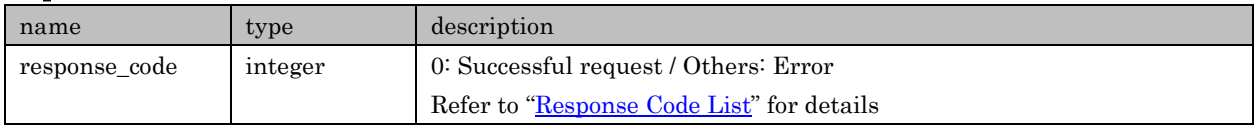

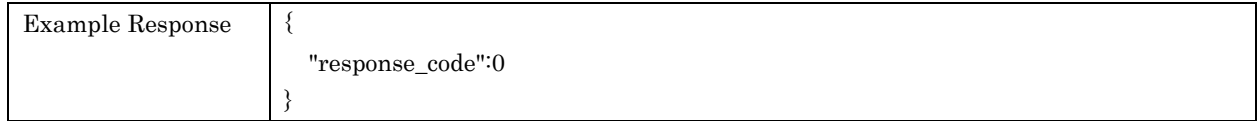

#### <span id="page-10-0"></span>5.6. setGroupName

For setting up Group Name. Note that Group Name is reserved in volatile memory

#### Request Parameters

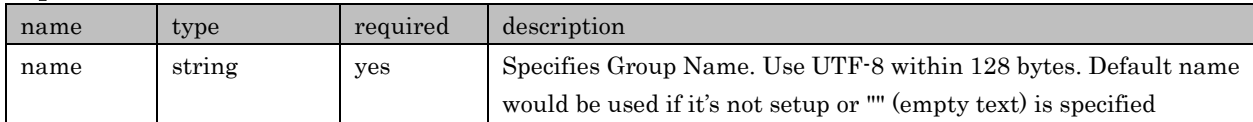

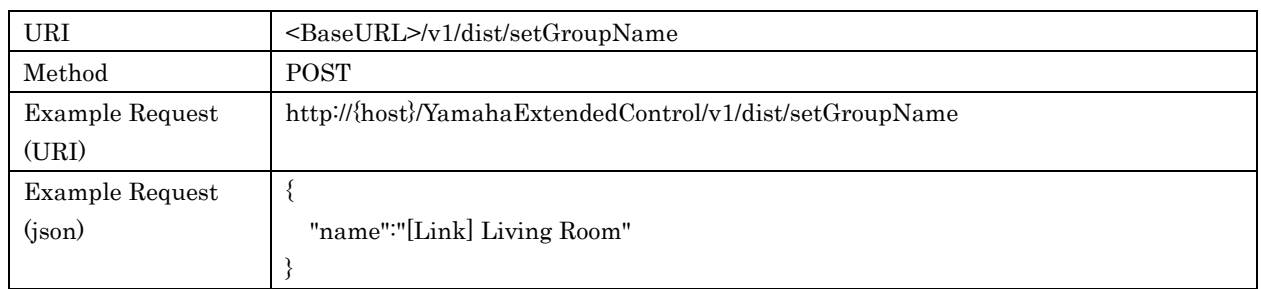

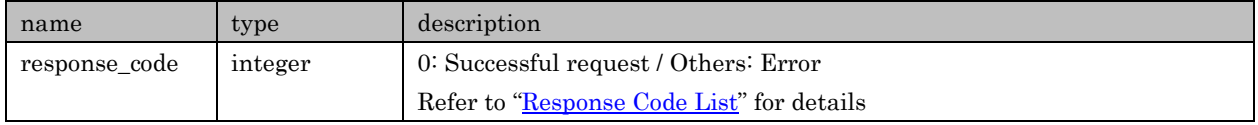

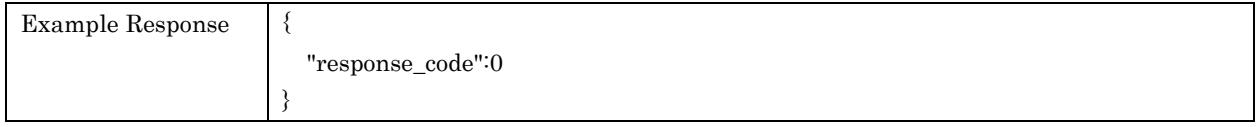

## <span id="page-11-0"></span>6. Response Code List

In a response contains one of Response Codes listed below. No other data is included to a response if its response code was other than '0' (Successful request)

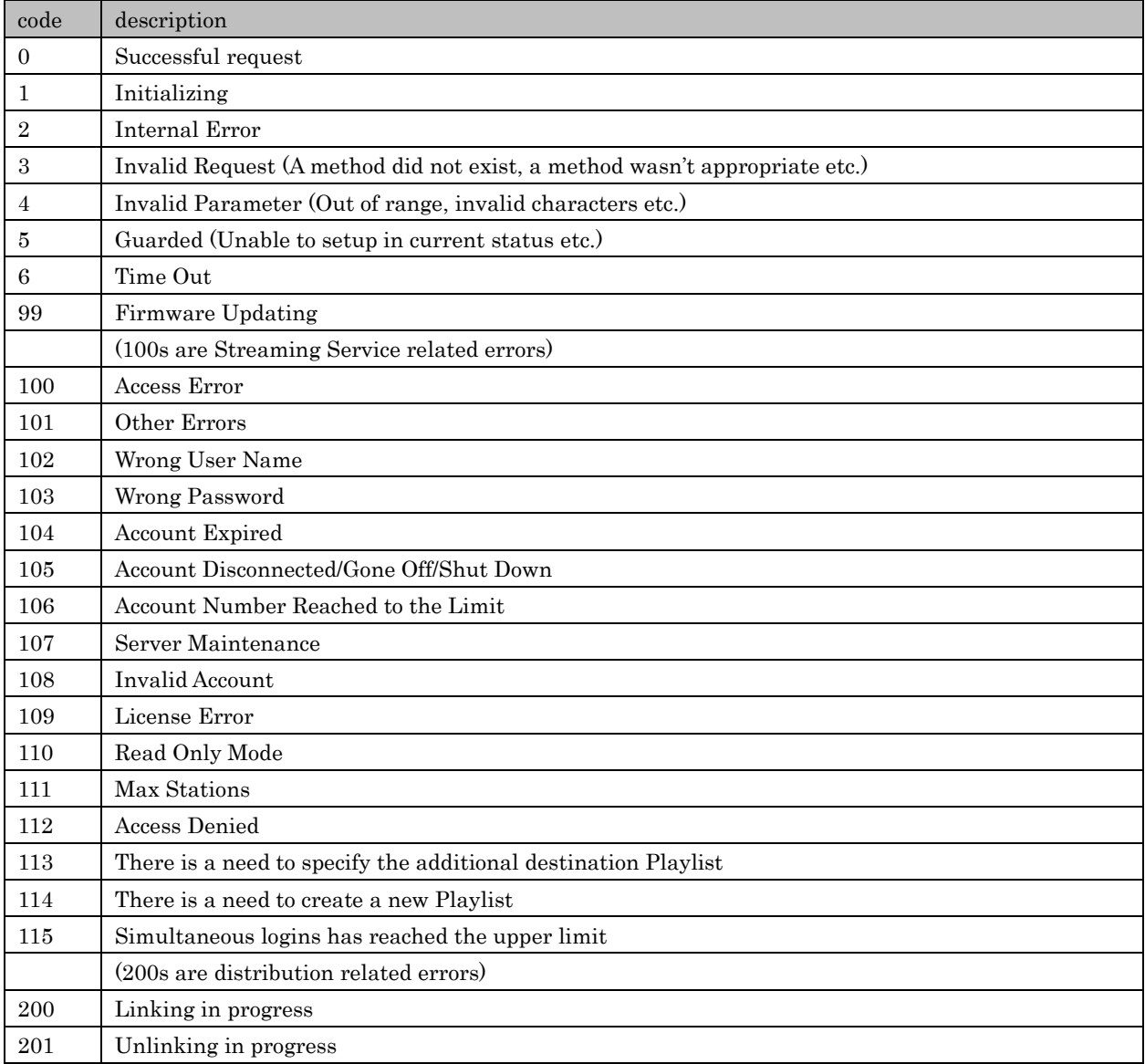

## <span id="page-12-0"></span>7. All ID List

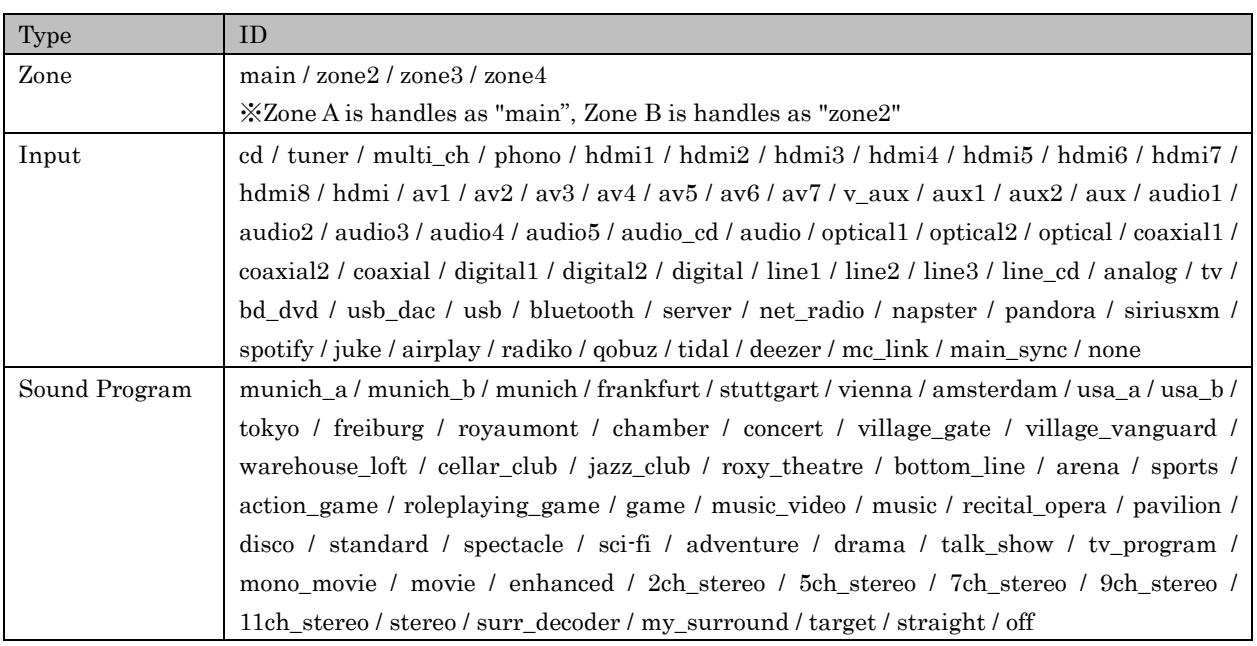

## <span id="page-13-0"></span>8. MusicCast Network Initial Setup

Initial Setup means to let a MusicCast Device join to MusicCast Network. It can be done only though MusicCast CONTROLLER app. To do so, download and install the free app of MusicCast CONTROLLER to mobile devices (smart phones, tablets)

 $\triangleright$  AppStore (US) https://itunes.apple.com/us/app/musiccast-controller-us/id1002730190 (Outside US) https://itunes.apple.com/jp/app/musiccast-controller/id1012248381

GooglePlay https://play.google.com/store/apps/details?id=com.yamaha.av.musiccastcontroller

1. Launch the app

Choose "Setup" when it's launched. When you setup 2nd or more MusicCast devices, choose "Add New Device" in the setup menu of the app.

- 2. Turn on the power of MusicCast Device being setup.
- 3. Press and hold "CONNECT" button on a MusicCast Device for more than 5 seconds
- 4. Choose or type in Location Name
- 5. Choose or type in Room Name
- 6. Choose a Room Image

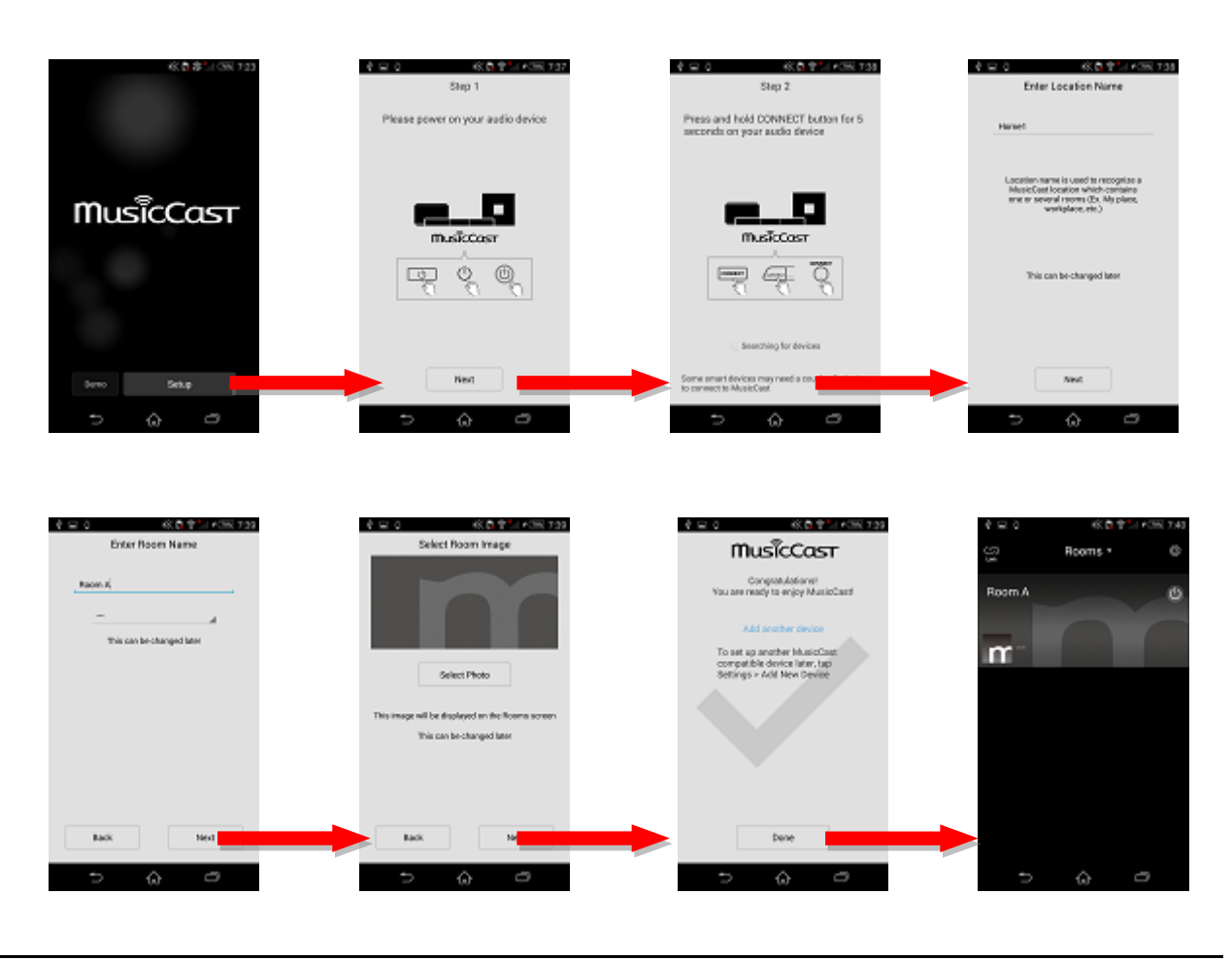

Copyright  $\odot$  2018 Yamaha Corporation, ALL rights reserved. Page 14 of 30

## <span id="page-14-0"></span>9. Application Notes

#### <span id="page-14-1"></span>9.1. Link Function

Here explains how to use MusicCast Link function with YXC commands.

Assume that **[MusicCast Network](#page-13-0) initial setup** is already done and MusicCast Network is established as following.

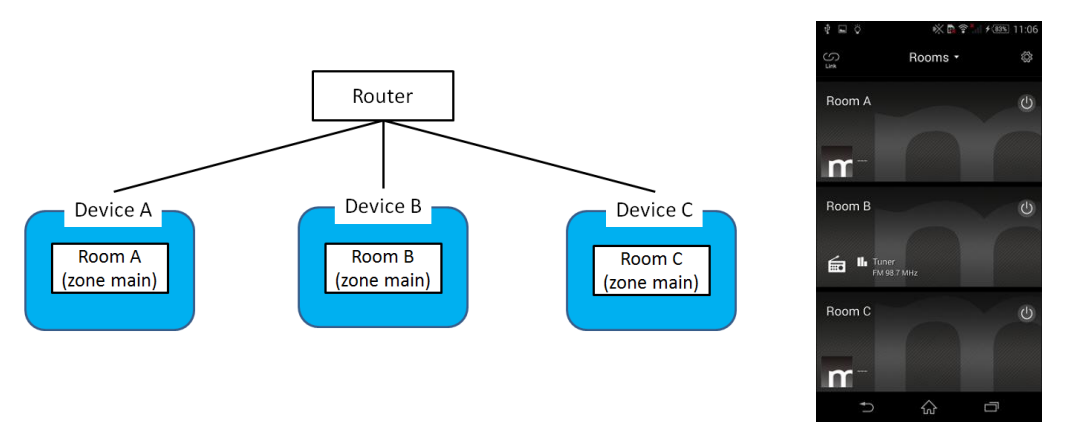

9.1.1. Compatibility check before creating group

<span id="page-14-2"></span>Before creating group, check whether devices are compatible with each other.

1. Compare master's "compatible\_client" with "version(major)" of client from distribution's data of getFeatures.

```
Master
```
Request (URI) http://{Device B}/ YamahaExtendedControl/v1/system/getFeatures

```
Response
 {
   :
     "distribution":{
      "version":3.10,
      "compatible_client":[
        2, 
         3 
       ], 
      :
     }
 }
Client
  Request (URI)
  http://{Device A}/ YamahaExtendedControl/v1/system/getFeatures
                         list of client version (major) compatible with master
```
http://{Device C}/ YamahaExtendedControl/v1/system/getFeatures

```
Response
  {
   :
    "distribution":{
         "version":3.10"compatible_client":[
          2,
          3
        ],
        :
       }
}
                                              client version
```
- 2. If the master's "compatible client" list contains "version" of the client(s), they are compatible and the distribution can be done. If not, they are incompatible and the distribution is not possible. Please update Device to the latest firmware.
- 3. If the "version" or the "compatible\_client" of getFeatures > distribution's data does not exist in both the master and the client(s), it is possible to create a Group because the "version" is 1.xx thus they are compatible for the distribution.

#### <span id="page-15-0"></span>9.1.2. Making a Group

Here shows how to make a Group. This is trying to establish a distribution network with Device B being a master, and with Device A and Device C being clients.

- 1. Create a random Group ID (16 byte).
- 2. Setup all clients with the Group ID and target Zone being used by "setClientInfo".

```
Request (URI)
```
http://{Device A}/ YamahaExtendedControl/v1/dist/setClientInfo

```
Request (json)
        {
                "group_id":"9A237BF5AB80ED3C7251DFF49825CA42",
                 "zone":[
                   "main"
 ]
       }
       Response
        {
                "response_code":0
       }
```

```
Request (URI)
http://{Device C}/ YamahaExtendedControl/v1/dist/setClientInfo
```
#### Request (json)

{

"group\_id":"9A237BF5AB80ED3C7251DFF49825CA42",

```
 "zone":[
                   "main"
 ]
       }
       Response
       {
               "response_code":0
       }
```
3. Setup the master with GroupID and client list by "setServerInfo (add)".

Request (URI) http://{Device B}/ YamahaExtendedControl/v1/dist/setServerInfo

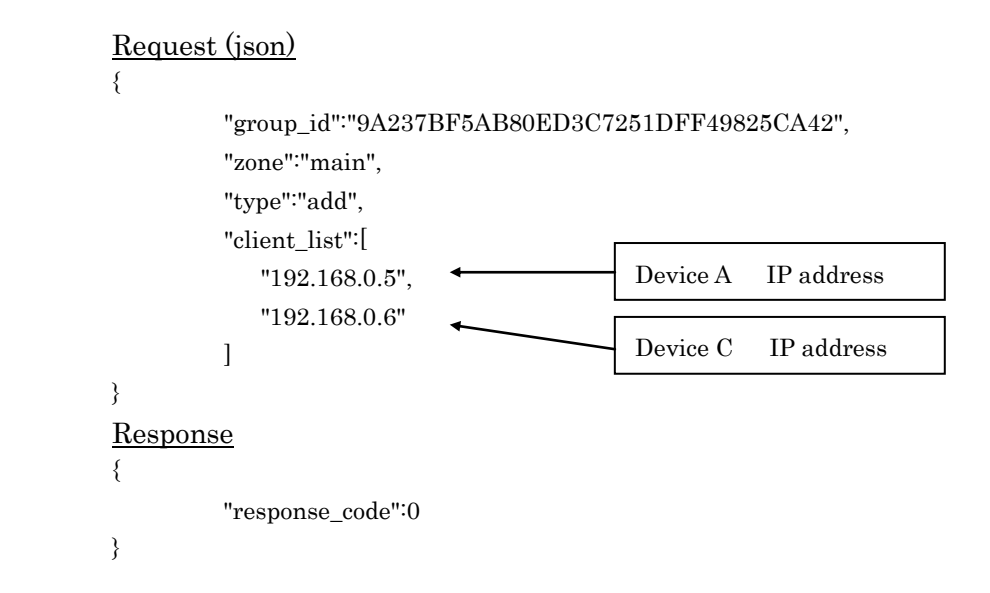

4. Start distribution with setting current all system distribution number to the master by "startDistribution".

\* When group creation is completed, the status of getDistrbutionInfo changes to "working".

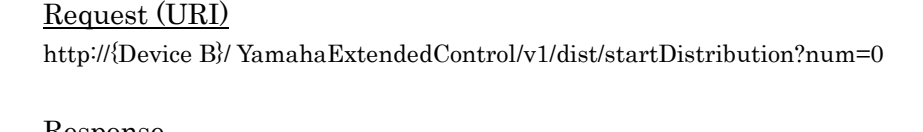

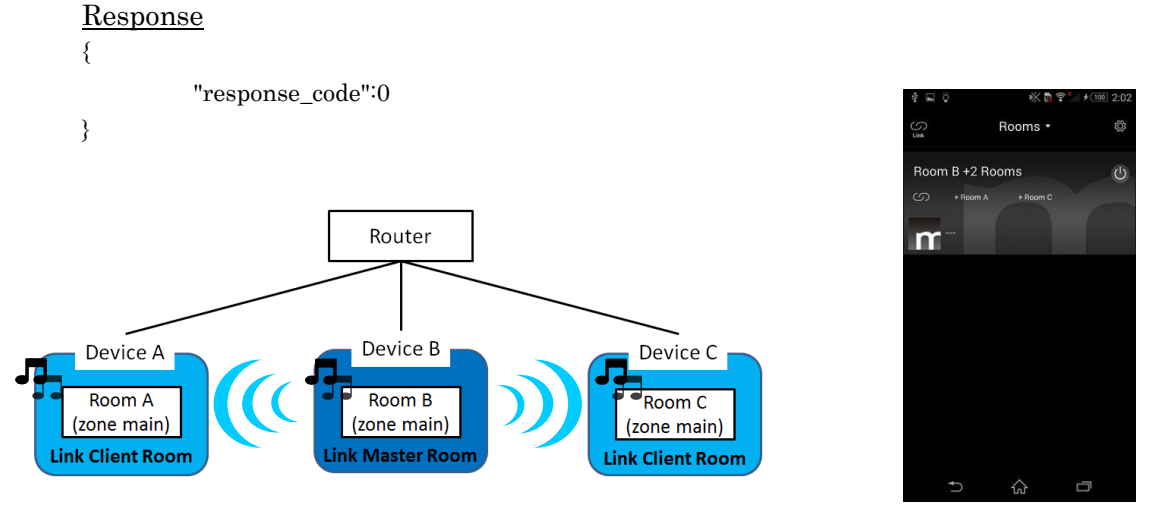

Copyright  $\odot$  2018 Yamaha Corporation, ALL rights reserved. Page 17 of 30

### <span id="page-17-0"></span>9.1.3. Removing a client from the Group

Here shows how to remove DeviceC from the Group

1. Clear GourpID and target Zone of the removing client(s) by "setClientInfo". \*Set Group ID with empty text "". Request (URI)

http://{Device C}/ YamahaExtendedControl/v1/dist/setClientInfo

```
Request (json)
{
              "group_id":"",
              "zone":[
                  "main"
\sim \sim \sim \sim \sim \sim}
Response
{
             "response_code":0
}
```
2. Setup the master with GroupID and removing client list by "setServerInfo (remove)". \*If all clients are to be remove, set empty text "" to GroupID in setServerInfo Request (URI)

http://{Device B}/ YamahaExtendedControl/v1/dist/setServerInfo

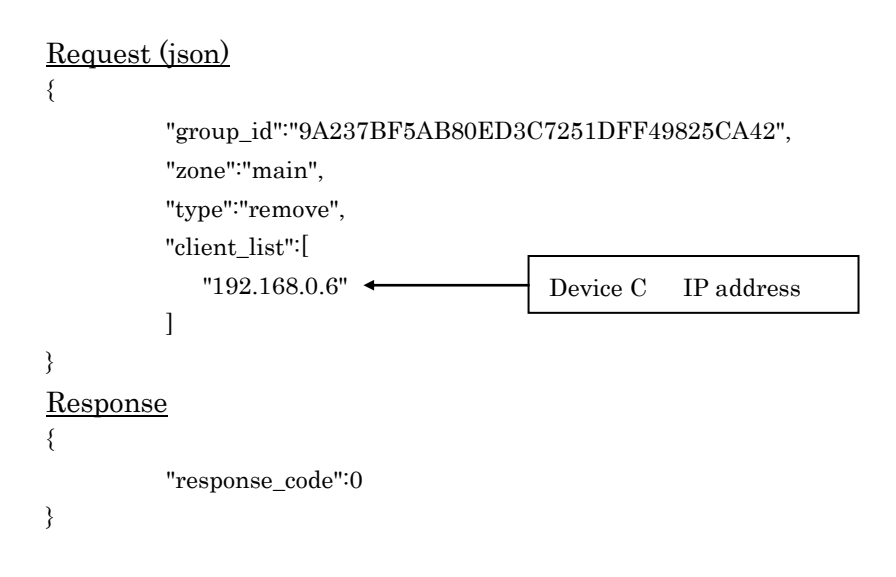

3. Reflect current all system distribution number to the master by "startDistribution". Request (URI)

http://{Device B}/ YamahaExtendedControl/v1/dist/startDistribution?num=2

```
Response
{
            "response_code":0
}
```
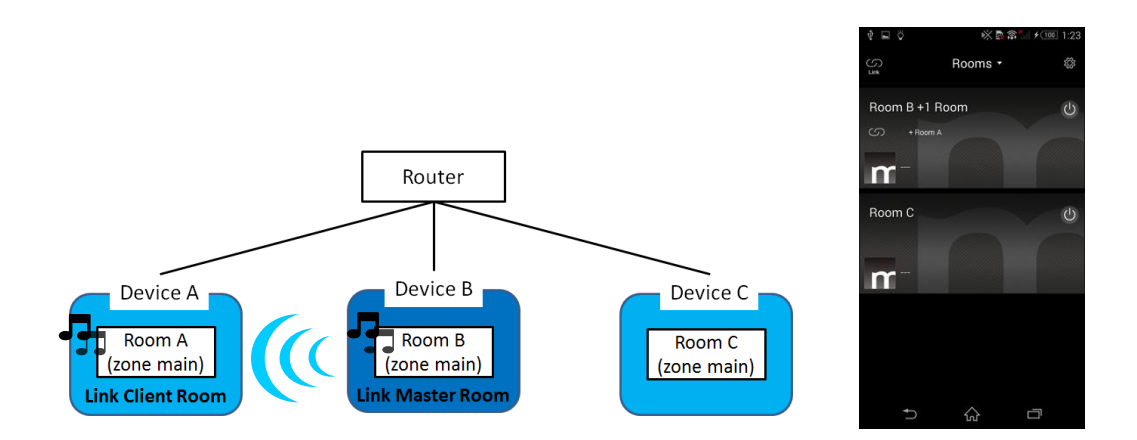

#### <span id="page-18-0"></span>9.1.4. Adding a client to the Group

Here shows how to add DeviceC to the Group.

1. Setup GourpID and target Zone of the adding client(s) by "setClientInfo". Request (URI)

http://{Device C}/ YamahaExtendedControl/v1/dist/setClientInfo

```
Request (json)
{
           "group_id":"9A237BF5AB80ED3C7251DFF49825CA42",
           "zone":[
              "main"
          ]
}
Response
{
          "response_code":0
}
```
2. Setup the master with GroupID and adding client list by "setServerInfo (add)". Request (URI)

http://{Device B}/ YamahaExtendedControl/v1/dist/setServerInfo

```
Device C IP address
Request (json)
{
           "group_id":"9A237BF5AB80ED3C7251DFF49825CA42",
          "zone":"main",
           "type":"add",
           "client_list":[
              "192.168.0.6"
           ]
}
Response
{
          "response_code":0
}
```
3. Reflect all system distribution number to the master by "startDistribution". Request (URI)

http://{Device B}/ YamahaExtendedControl/v1/dist/startDistribution?num=1

#### Response

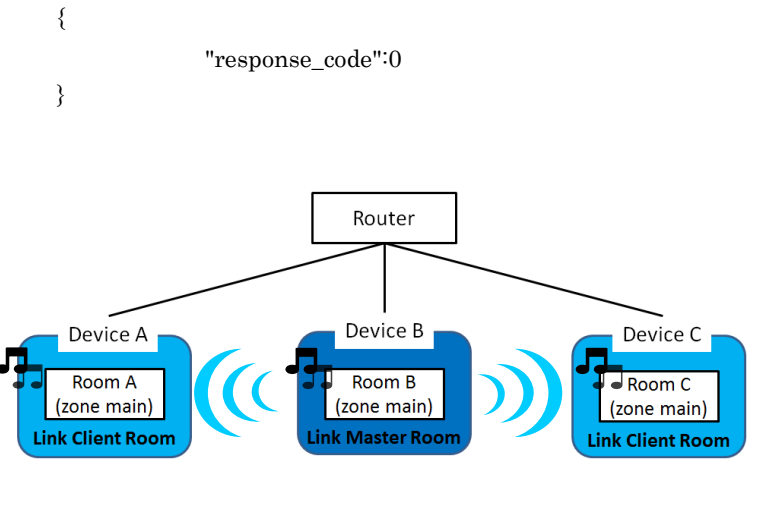

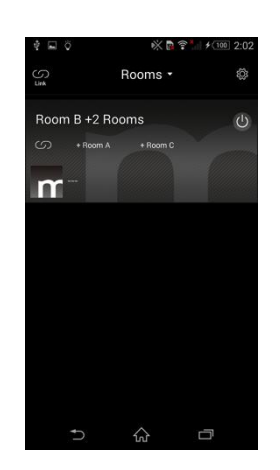

#### <span id="page-19-0"></span>9.1.5. Making multi Groups

Here shows how to make multi Groups.

Assume that [MusicCast Network initial setup](#page-13-0) is already done and MusicCast Network is established as following.

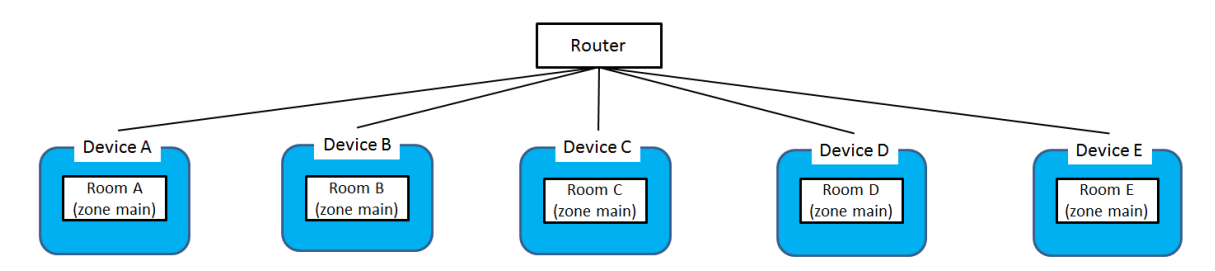

Follow 13.2.1(Making a Group), establish a distribution network with Device B being a master, and with Device A and Device C being clients.

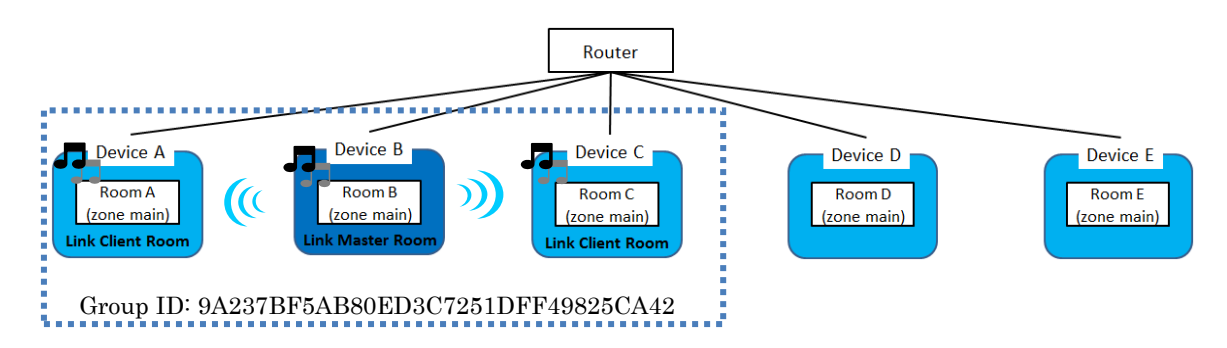

Next is trying to establish a distribution network with Device D being a master, and with Device E being clients.

- 1. Create a random Group ID (16 byte). \*Note not set the same Group ID
- 2. Setup all clients with the Group ID and target Zone being used by "setClientInfo".

```
Request (URI)
        http://{Device E}/ YamahaExtendedControl/v1/dist/setClientInfo
        Request (json)
        {
                "group_id":"7B335AE4C12345677251DAA466669B40",
                 "zone":[
                    "main"
 ]
        }
        Response
```
{

```
}
```
3. Setup the master with GroupID and client list by "setServerInfo (add)".

```
Request (URI)
```
"response\_code":0

http://{Device D}/ YamahaExtendedControl/v1/dist/setServerInfo

```
Device E IP address
        Request (json)
        {
                  "group_id":"7B335AE4C12345677251DAA466669B40",
                 "zone":"main",
                  "type":"add",
                  "client_list":[
                     "192.168.0.8"
 ]
        }
        Response
        {
                 "response_code":0
        }
```
4. Start distribution with setting current all system distribution number to the master by "startDistribution".Already establish a distribution network with Device B being a master, and with Device A and Device C being clients, need to set num = 2.

```
Request (URI)
http://{Device B}/ YamahaExtendedControl/v1/dist/startDistribution?num=2
```
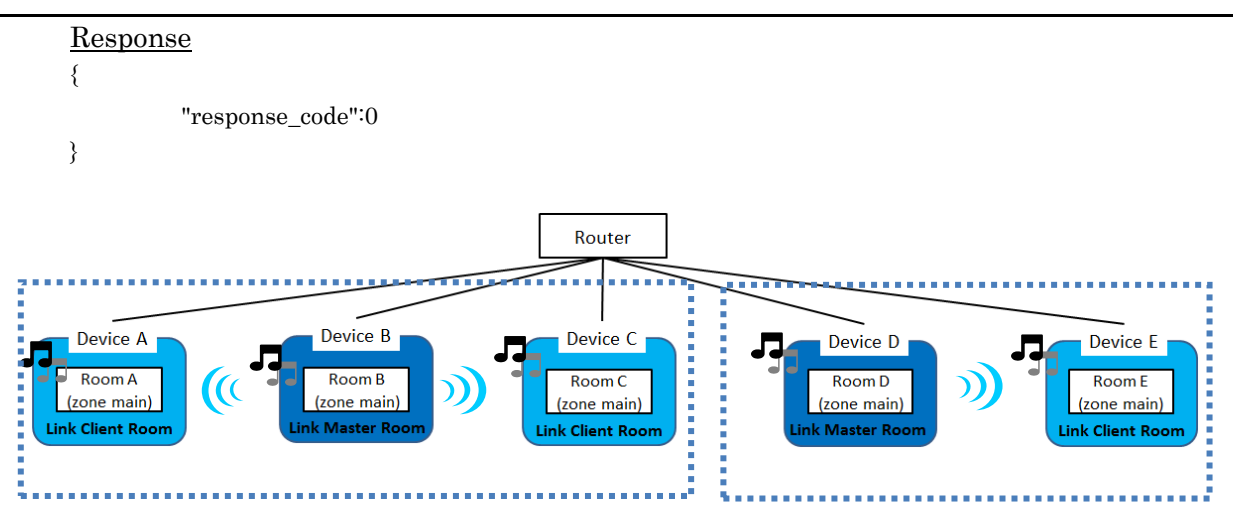

#### <span id="page-21-0"></span>9.1.6. External causes/interruptions making a break of a Group

If things shown below happen, it is necessary for a Group to be properly handled as mentioned below (mostly by removing client(s) from the master. Refer to 13.2.2, procedure #2);

- 1. In case a Device's input is selected to others than MusicCast Link
	- If a Device is the master, nothing matters
	- If a Deice is a client, it needs to be removed from the Group, meaning:
		- ・Remove the client from the master
		- ・Clear the Group ID in the client
- 2. In case a Device is assigned to the other Group for some reason
	- If a Device is the master, all client(s) assigned to it need to be removed from the Group
	- If a Device is a client, it needs to be removed from the master
- <span id="page-21-1"></span>9.1.7. Note to making Group
	- 1. In case of Multi Zone Receiver, each Zone is unable to join to another group discretely.

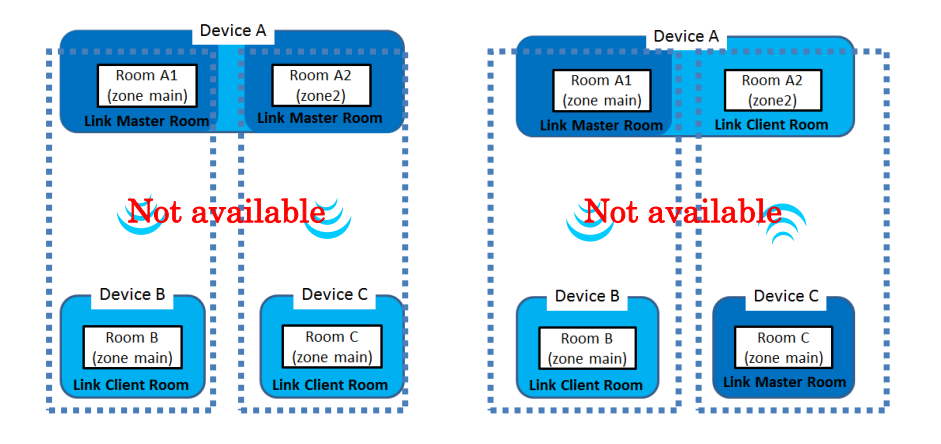

2. Zone A or B independently cannot join as a client (always Zone A AND B should join as clients at the same time).

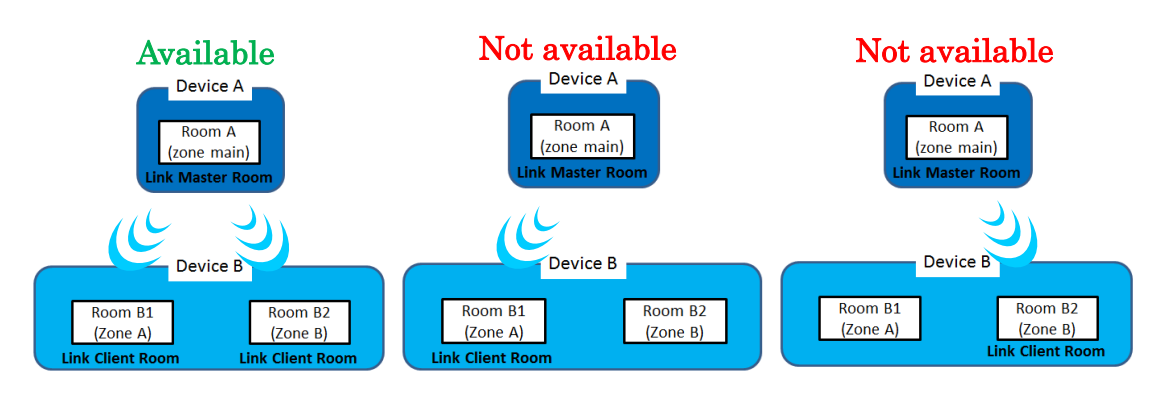

3. Each Zone is unable to be set as a Master or a Client in the same group.

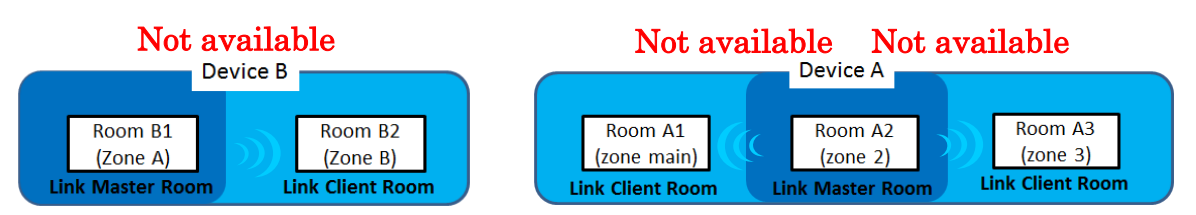

Available to make pseudo-Group that Main Zone is Master and Zone2 or Zone3 equipped Main Zone Sync feature is Client. In this case, no network distribution among Master and Client.

- 4. Group can be made between devices that have different Location IDs. The max number of MusicCast Devices within one Group is up to the number specified by get\_max of getFeatures +1. (this is valid with API Version 2.00 or later. The maximum number before Version 2.00 was limited up to 10).
- 5. Devices not included in the group may respond "Client". Please refer to the information below and control.
	- If the device is not included in the group, if any Input of the Zone is MusicCast Link, the information of "Role" acquired by getDistributionInfo is "Client".
	- If the device is not included in the group, the Group ID is "empty text". Please use this information to determine whether it is included in the group or not included in the group.

It is basically a specification that can create multiple Groups within the same Location. When creating a group, you can not display accurate information unless you use both the Role and Group ID information.

- <span id="page-22-0"></span>9.1.8. Cautions when creating Group on MusicCast devices before 2017 and after 2018
	- 1. There are combinations that can not create a group depending on device generation and firmware version.
- Devices before 2017 must be updated to the latest firmware that is compatible with the devices after 2018, or you cannot create Groups among devices after 2018 and before 2017.
- Even among devices before 2017 only, you cannot create a group with devices that mix up with the latest firmware and the old firmware.

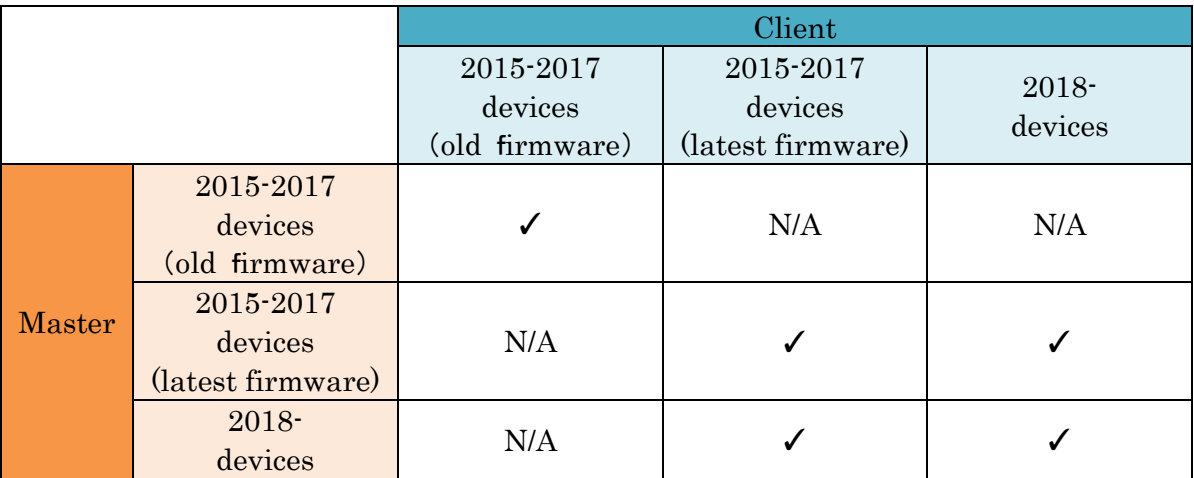

A list of group creation permission / rejection based on combination of devices by generation

Supplement (distinction)

- 2015-2017 devices: getDeviceInfo > netmodule\_generation  $= 1$ , or no information
- 2018- devices: getDeviceInfo > netmodule\_generation = 2
- old firmware: getFeatures > distribution version  $=$  no information
- latest firmware: getFeatures > distribution version  $=$  after 2.xx
- 2. To determine the device before 2017 and the device after 2018, please refer to the netmodule generation of getDeviceInfo. However, if the device before 2017 is not the latest firmware, it has no information of netmodule\_generation.
	- Compare the data of "netmodule\_generation" of getDeviceInfo of master and client respectively.

Master

Request (URI) http://{Device B}/ YamahaExtendedControl/v1/system/getDeviceInfo

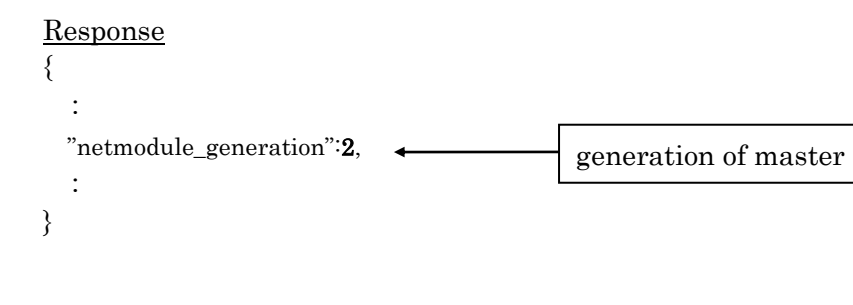

#### Client

: }

```
Request (URI)
http://{Device A}/ YamahaExtendedControl/v1/system/getDeviceInfo
http://{Device C}/ YamahaExtendedControl/v1/system/getDeviceInfo
Response
\left\{ \right\}:
  "netmodule_generation":1,
                                            generation of client
```
- If the "netmodule\_generation" of the master and the client(s) all on 2 or more, you can create a Group. If not, check "9.1.1. Compatibility check before creating group" above for compatibility between the devices.
- If there is no "netmodule generation" information of master and client, or if there is no compatibility among devices, please update the devices to the latest firmware.
- 3. If you set the device of after 2018 to the master of distribution, it may take some time for group creation to complete by settings. Inconsistency will occur if you do other operations while creating Group, please refer to the following and make appropriate control.
	- It takes time to create a group if the setting of "Link control" in getStatus of Zone is "standard" or "stability".
		- Time varies depending on the number of units and settings. Maximum 2 minutes to 3 minutes.
		- When you can disable operation with Controller's UI until Group creation is completed, please prohibit other operations by graying out the button until status of getDistributionInfo becomes "working".
		- When you can not disable operation with Controller UI until Group creation is completed, we recommend changing the Link control setting to "speed". However, "speed" assumes that the network setting of the device is used for wired connection.
		- You cannot cancel creating a Group while it is being processed.

#### Request (URI)

http://{Device A}/ YamahaExtendedControl/v1/dist/getDistributionInfo

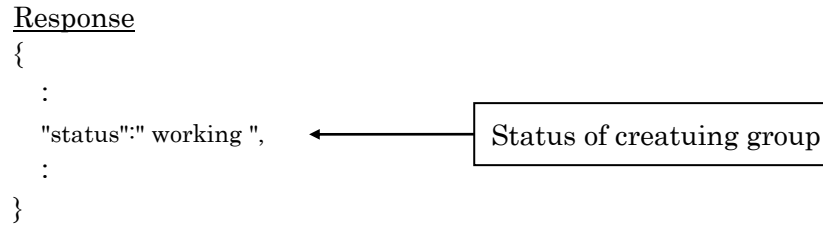

#### <span id="page-25-0"></span>9.1.9. Group Volume

How to control the group volume when linking with MusicCast-Link.

- 1. When the group volume operation is started, temporarily store the volume value of all the rooms.
- 2. When changing the volume of "LinkServer" device, change the volume of "LinkClient" at the same rate as the change ratio .
- 3. If the change amount of the volume set for LinkClient is less than 1, setClientVolume is used to set the change amount to less than 1.

(Since the volume length is different for each device, it may happen if the LinkMaster range is large and the LinkClient range is small.)

#### <span id="page-25-1"></span>9.2. Event Process

Events are spread out as UDP unicast. Retrieve necessary information by polling because of UDP packet loss.

(Ex) getDistributionInfo

After send getDistributionInfo, infrequently receive below response.

#### Request (URI)

http://{Device A}/ YamahaExtendedControl/v1/dist/getDistributionInfo

Response

{

```
role: none
     "response_code":0,
     "group_id":"9A237BF5AB80ED3C7251DFF49825CA42",
     "group_name":"[Link] Living Room",
     "role":"none",
     "status":" working ",
     "server_zone":"main",
     "client_list":[
       {
         "ip_address":"192.168.0.5",
        "data_type":"base"
       },
\{ "ip_address":"192.168.0.11",
         "data_type":"base"
       },
       {
         "ip_address":"192.168.0.22,
         "data_type":"ext"
       }
     ]
     "build_disable":[
       {
         "role":"client",
```
Yamaha Extended Control API Specification (Advanced)

```
 "reasons":[
            "unknown"
 ]
       }
     ]
     "audio_dropout":false,
}
```
When group\_id isn't 00000000000000000000000000000000 and client\_list isn't empty, process "role" is "server" , not "none".

#### <span id="page-26-0"></span>9.3. Stereo Pair

Establish Stereo Pair setting by operating Devices. Stereo Pair setting is established as following.

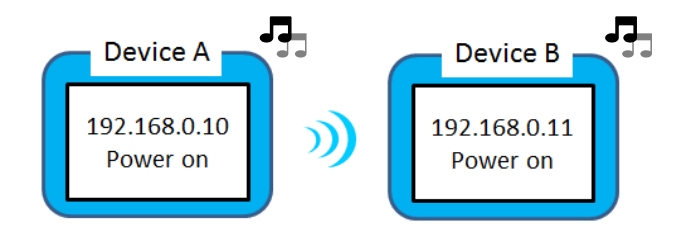

Comfirm Stereo Pair status.

#### Request

http://{DeviceA}/ YamahaExtendedControl/v1/system/getStereoPairInfo

#### Response

{

}

```
 "response_code":0,
          "status":"master_left",
          "pair_info":{
            "alive":true,
            "ip_address":"192.168.0.11",
            "mac_address":"00A0DE012345"
 }
```
#### Request

http://{DeviceB}/ YamahaExtendedControl/v1/system/getStereoPairInfo

#### Response

```
{
```
}

```
 "response_code":0,
 "status":"slave_right",
 "pair_info":{
   "alive":true,
   "ip_address":"192.168.0.10",
   "mac_address":"00A0DE012346"
 }
```
This is trying to establish a distribution network with Device C being a server, and with Stereo Pair devices being clients.

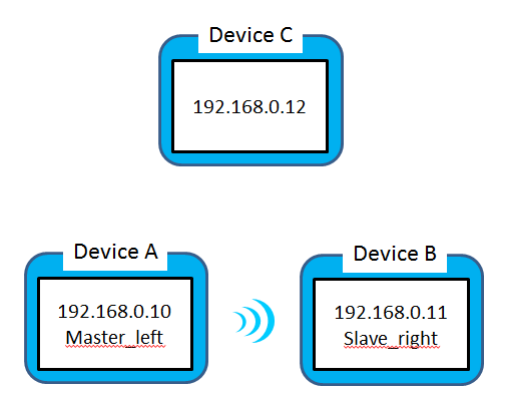

1. Setup client with the Group ID and target Zone being used by "setClientInfo".

```
Need server IP address
        Request (URI)
        http://{Device A}/ YamahaExtendedControl/v1/dist/setClientInfo
        Request (json)
        {
                 "group_id":"9A237BF5AB80ED3C7251DFF49825CA42",
                  "zone":[
                     "main"
 ]
                 " server_ip_address ":"192.168.0.12"
        }
        Response
        {
                 "response_code":0
        }
```
2. Setup the server with GroupID and client list by "setServerInfo (add)".

### Request (URI)

http://{Device C}/ YamahaExtendedControl/v1/dist/setServerInfo

```
Request (json)
        {
                  "group_id":"9A237BF5AB80ED3C7251DFF49825CA42",
                 "zone":"main",
                  "type":"add",
                  "client_list":[
                     "192.168.0.10"
 ]
        }
        Response
        {
                 "response_code":0
        }
```
3. Start distribution with num(more than 3) to the server by "startDistribution"

#### Request (URI)

http://{Device C}/ YamahaExtendedControl/v1/dist/startDistribution?num=4

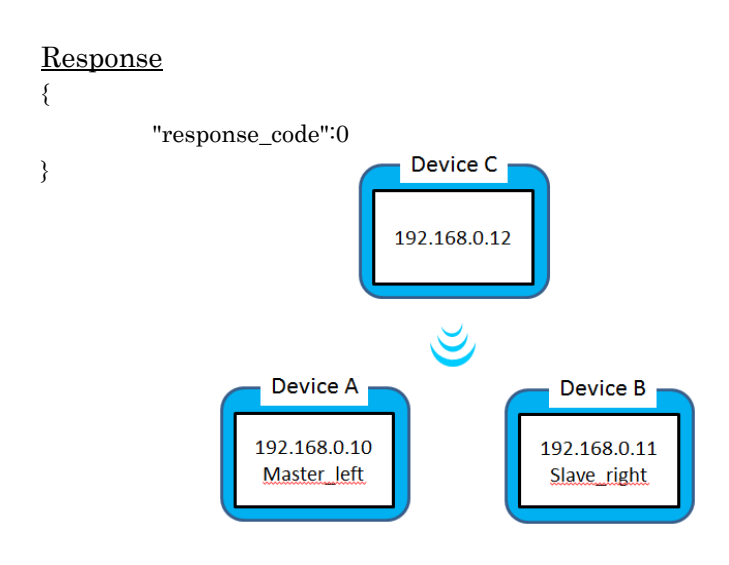

### Revision History

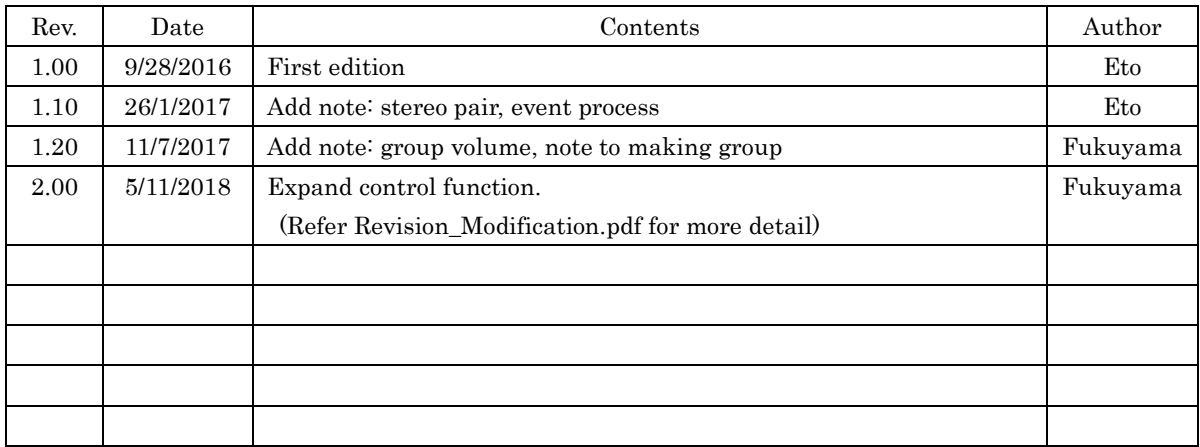